## **Dispositivos externos**

Número de referencia del documento: 419462-E51

Enero de 2007

Esta guía explica cómo utilizar dispositivos externos opcionales.

# **Contenido**

#### **[1](#page-2-0) [Uso de un dispositivo USB](#page-2-1)**

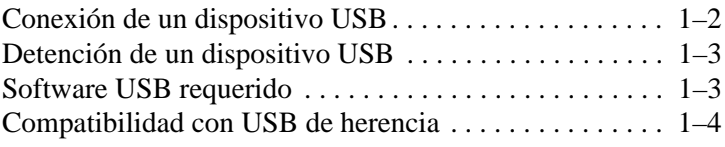

#### **[2](#page-6-0) [Uso del conector de acoplamiento](#page-6-1)**

**1**

# <span id="page-2-1"></span><span id="page-2-0"></span>**Uso de un dispositivo USB**

El Bus Serial Universal (USB) es una interfaz de hardware que se puede utilizar para conectar dispositivos externos opcionales, como un teclado, mouse, unidad, impresora, escáner o concentrador USB al equipo o a un dispositivo de acoplamiento opcional. Un concentrador provee puertos USB adicionales para el sistema y puede ser conectado al equipo u otro concentrador.

El equipo tiene un puerto USB con alimentación y dos puertos USB estándares que admiten dispositivos USB 1.0, USB 1.1 y USB 2.0.

- El puerto USB con alimentación (en la parte lateral derecha del equipo) proporciona alimentación a dispositivo externos cuando es utilizado con un cable USB con alimentación.
- Los otros dos puertos USB no suministran alimentación. Dispositivos externos de alta potencia conectados a los puertos USB que no suministran alimentación también deben conectarse a una toma eléctrica de CA. Dispositivos de baja potencia como teclados, mouse y cámaras de video USB no requieren una conexión de CA cuando se conectan a los dos puertos USB que no suministran alimentación.

Un dispositivo de acoplamiento opcional proporciona puertos USB adicionales que pueden ser utilizados con el equipo.

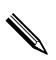

La apariencia real del equipo puede diferir ligeramente de las ilustraciones en este capítulo.

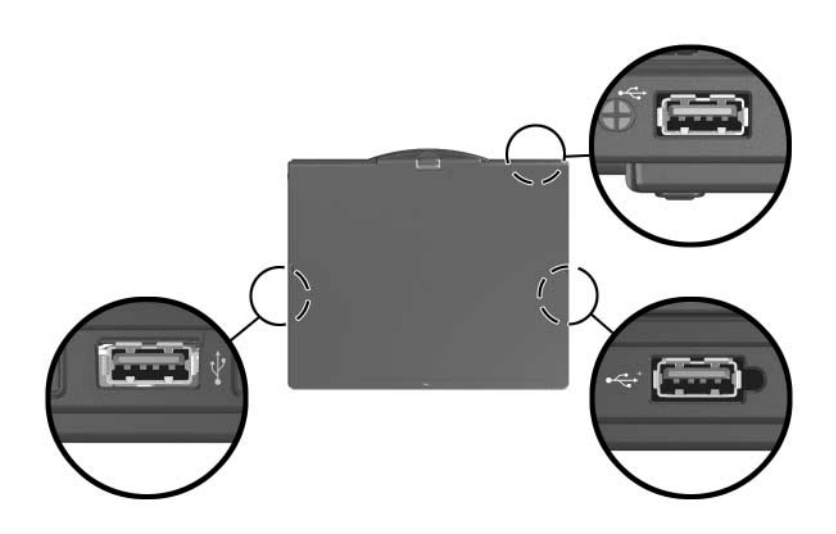

### <span id="page-3-0"></span>**Conexión de un dispositivo USB**

PRECAUCIÓN: Para evitar daños a los conectores USB, utilice fuerza mínima para insertar un dispositivo USB.

Para conectar un dispositivo USB al equipo, conecte el cable USB del dispositivo al puerto USB. El sistema operativo emitirá un sonido que indica que se ha detectado un dispositivo.

La primera vez que conecta un dispositivo USB, aparecerá el mensaje "Instalación del software del controlador del dispositivo" en el área de notificación, en la parte derecha de la barra de tareas.

### <span id="page-4-0"></span>**Detención de un dispositivo USB**

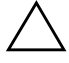

**PRECAUCIÓN:** Para evitar la pérdida de información o impedir que el sistema deje de responder, detenga el dispositivo USB antes de extraerlo.

Para detener un dispositivo USB:

- 1. Haga doble clic en el icono Quitar hardware con seguridad en el área de notificación en la parte derecha de la barra de tareas.
	- ✎Para visualizar el icono Quitar hardware con seguridad, haga clic en el icono **Mostrar iconos ocultos** (< o <<) en el área de notificación.
- 2. Haga clic en la lista de dispositivos USB.

✎Si el dispositivo USB no está listado, usted no tiene que detener el dispositivo antes de extraerlo.

3. Haga clic en **Detener**, y luego haga clic en **Aceptar**.

### <span id="page-4-1"></span>**Software USB requerido**

Algunos dispositivos USB pueden necesitar de software de soporte adicional, que generalmente se incluye con el dispositivo. Para obtener más información acerca de software específico para un dispositivo, consulte la guía del usuario que se incluye con el dispositivo.

## <span id="page-5-0"></span>**Compatibilidad con USB de herencia**

Soporte heredado para USB (activado por predeterminación) le permite:

- Utilizar un teclado, un mouse o un concentrador USB conectado a un puerto USB en el equipo durante el inicio o en una aplicación o utilidad que no sea de Microsoft® Windows<sup>®</sup>.
- Inicio o reinicio desde el compartimiento multiuso externo opcional.

Para activar o desactivar el soporte heredado para USB:

- 1. Abra la utilidad de configuración, encendiendo o reiniciando el equipo y presionando la tecla **f10** mientras en la esquina inferior izquierda de la pantalla aparece el mensaje "F10 = ROM Based Setup".
- 2. Utilice las teclas de flecha para seleccionar **Configuración del sistema** > **Configuración de dispositivos**, y luego presione **Intro**.
- 3. Utilice las teclas de flecha para activar o desactivar Soporte heredado para USB, y luego presione **f10**.
- 4. Para guardar sus preferencias y salir de la utilidad de configuración, utilice las teclas de flecha para seleccionar **Archivo > Guardar cambios y salir**. Luego siga las instrucciones que aparecen en pantalla.

Sus preferencias entrarán en vigor cuando el equipo se reinicie.

**2**

# <span id="page-6-0"></span>**Uso del conector de acoplamiento**

<span id="page-6-1"></span>El conector de acoplamiento en la parte inferior del equipo permite conectar el equipo a un dispositivo de acoplamiento opcional. Un dispositivo de acoplamiento opcional proporciona puertos y conectores adicionales que pueden ser utilizados con el equipo.

La apariencia real del equipo puede diferir ligeramente de las ilustraciones en este capítulo.

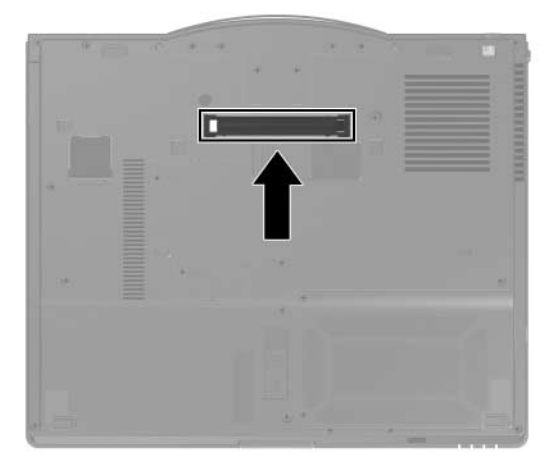

© Copyright 2007 Hewlett-Packard Development Company, L.P.

Microsoft y Windows son marcas comerciales registradas de Microsoft Corporation en los Estados Unidos.

La información contenida en el presente documento está sujeta a cambios sin previo aviso. Las únicas garantías para productos y servicios HP están establecidas en las declaraciones explícitas de garantía que acompañan a tales productos y servicios. Nada de lo que contiene este documento debe interpretarse como parte de una garantía adicional. HP no se responsabilizará por errores técnicos o editoriales ni por omisiones contenidas en el presente documento.

Dispositivos externos Primera edición: enero de 2007 Número de referencia del documento: 419462-E51